## **Alta Data Technologies ENET Wireshark ADCP/APMP Dissectors**

Dissector Revisions: apmp1553-120104, adcp-120104 (or higher)

## **Introduction**

Alta has provided two Wireshark dissectors to aide in the viewing of ENET ADCP and APMP UDP packets. This discussion will review the Wireshark setup and APMP packet displays. This review assumes the user is familiar with basic Wireshark operations.

**Please see the AltaAPI manual discussion of ENET ADCP and APMP packet structure as this will provide the foundation of what the dissectors display. Please also review the AltaCore-1553 manual, Common Data Packet (CDP) section. The APMP dissector essentially displays CDP data and CDPs are the fundamental 1553 data buffer structure used with ENET.**

Both dissectors (**altaADCP.lua** and **alta1553apmp.lua**) are written in the Lua script language. Lua is an embedded scripting language within Wireshark and makes for easy writing of Ethernet packet dissectors. The source code is provided and the user can modify as desired, but these dissectors are provided for reference only.

ADCP packets are simple memory read and write requests to the ENET device. There is a simple header and raw data and these packets do not need any further discussion. The AltaAPI manual details the ADCP packet and the **altaADCP.lua** dissector simply follows this header structure.

These dissectors have been tested on Win 7 64-bit and Win XP 32-bit. They should work on any 32/64 bit Windows platform. These were tested using Wireshark version 1.6.4.

## **Installation**

Follow these steps to install the Alta Lua dissectors and a modified Lua init file.

- 1. Install the latest version of Wireshark Application
	- a. Can be found at[: http://www.wireshark.org](http://www.wireshark.org/)
- 2. In the main Wireshark folder (usually found at C:\Program Files\Wireshark) **create a folder called altaDissectors.** 
	- a. Editing the Wireshark folder may require administration or full access privileges.
- 3. In the main Wireshark folder, backup the **init.lua** file. Maybe rename to init.lua.original.
	- a. NOTE: Wireshark reads this file at startup for setup and to load Lua dissectors. The Alta init.lua file only added two lines to the end of the original file to add the Alta dissectors.
- 4. Unzip the Alta Wireshark Dissectors.zip flle to any local folder.
	- a. Copy the **init.lua** file to the main Wireshark folder
	- b. Copy the **altaADCP.lua** and **alta1553apmp.lua** files to the **Wireshark\altaDissectors** folder created in step 2.

That's it. The next time you startup Wireshark, you should now be able to monitor ENET ADCP or APMP packets and expand their dissector tree levels.

## **APMP Packet Dissection Display**

The following diagram provides an example Wireshark 1553 ENET APMP packet dissector display.

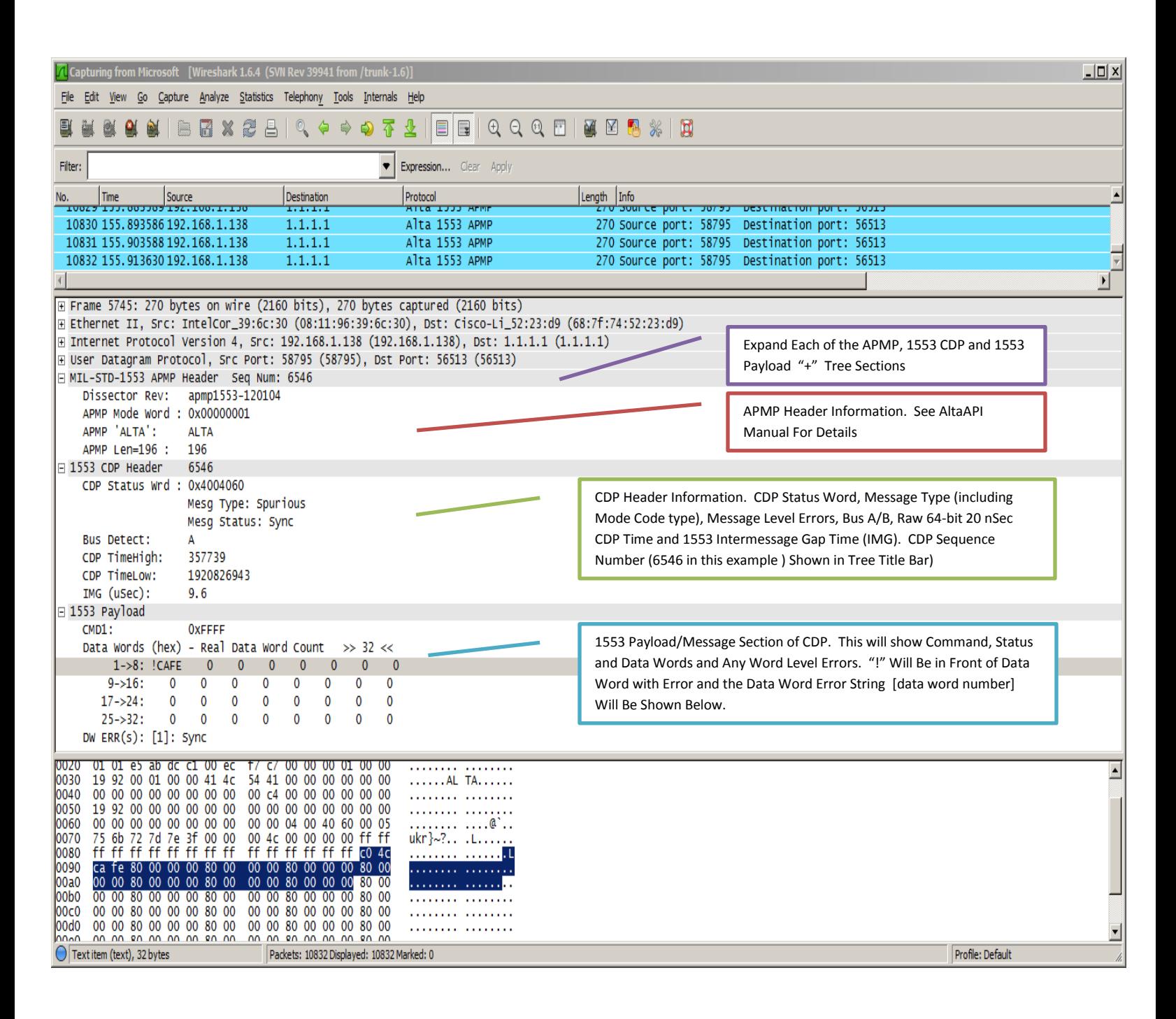